## **Imposta di Soggiorno – Pagamento Online**

Il portale Imposta di Soggiorno effettua i Pagamenti online sul Nodo Nazionale dei Pagamenti PagoPA predisposto dall'Agenda Digitale Italiana tramite la piattaforma regionale MyPay.

Il cittadino pertanto può disporre di tutti i canali di pagamento attivati su tale sistema e utilizzare diversi prestatori di servizi di pagamento: Banche, Poste Italiane, mercati elettronici per carte di credito, PayPal, etc. Il cittadino, dopo aver compilato il modulo della dichiarazione trimestrale dell'imposta di soggiorno, può procedere con il servizio

'Pagamento Online'.

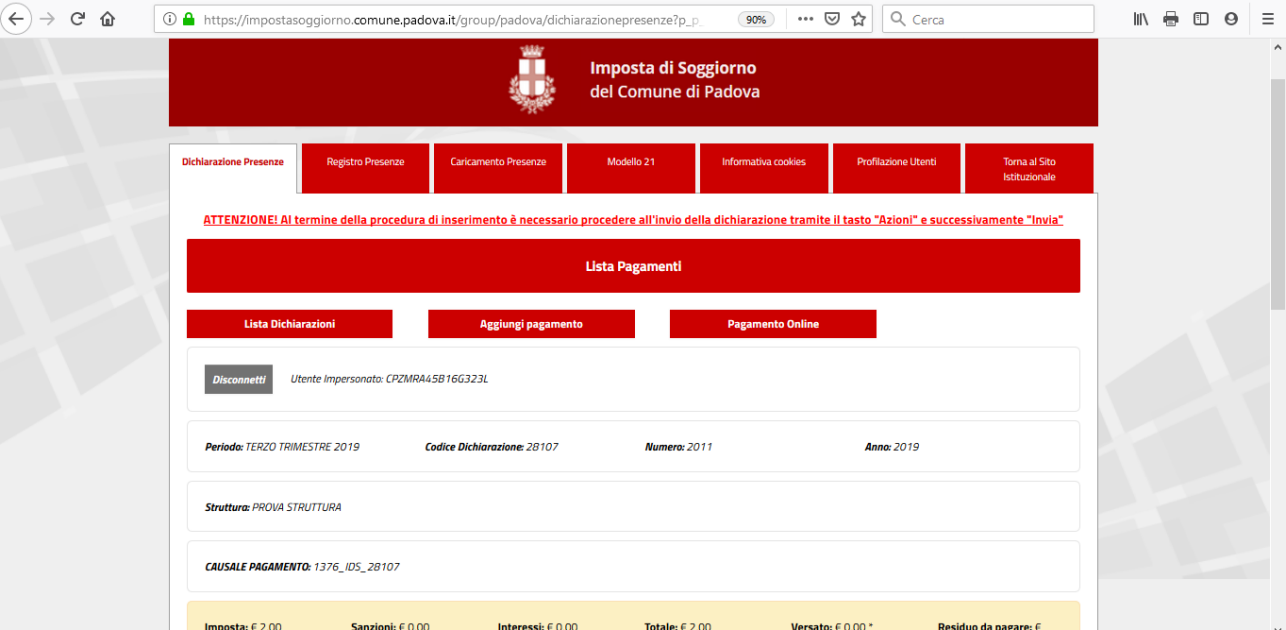

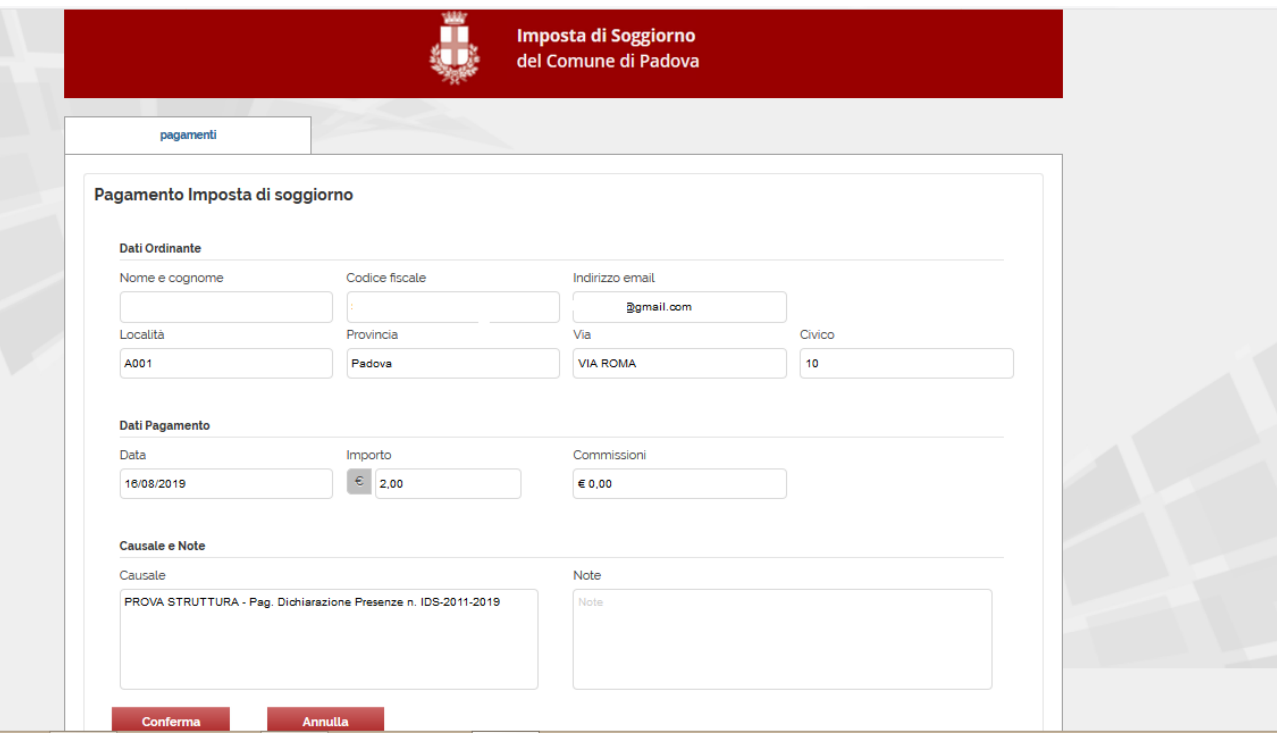

Proseguendo con la conferma si accede alla maschera di pagamento del portale MyPay della Regione Veneto: attualmente questo servizio accetta solo il pagamento online immediato

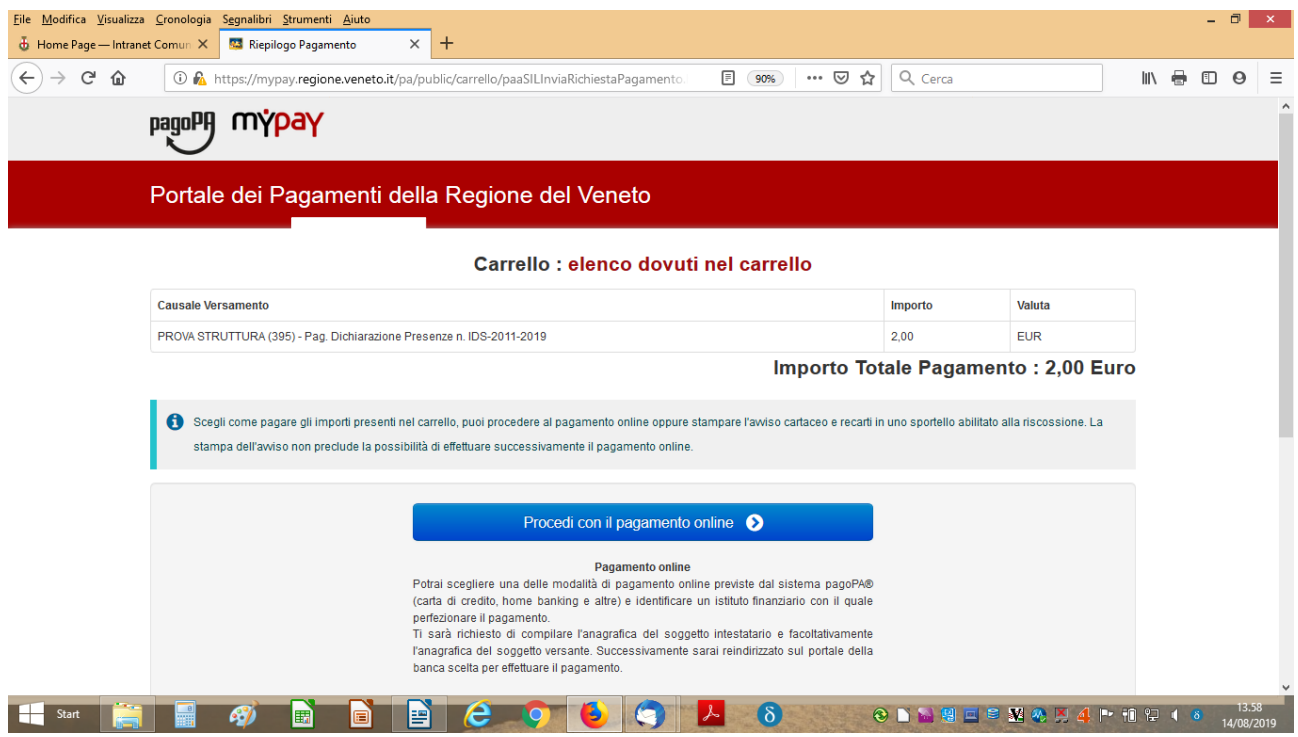

Viene riproposta la maschera per la conferma dei dati anagrafici del pagatore; in caso di dati errati con il bottone 'Abbandona' si può ripetere l'operazione.

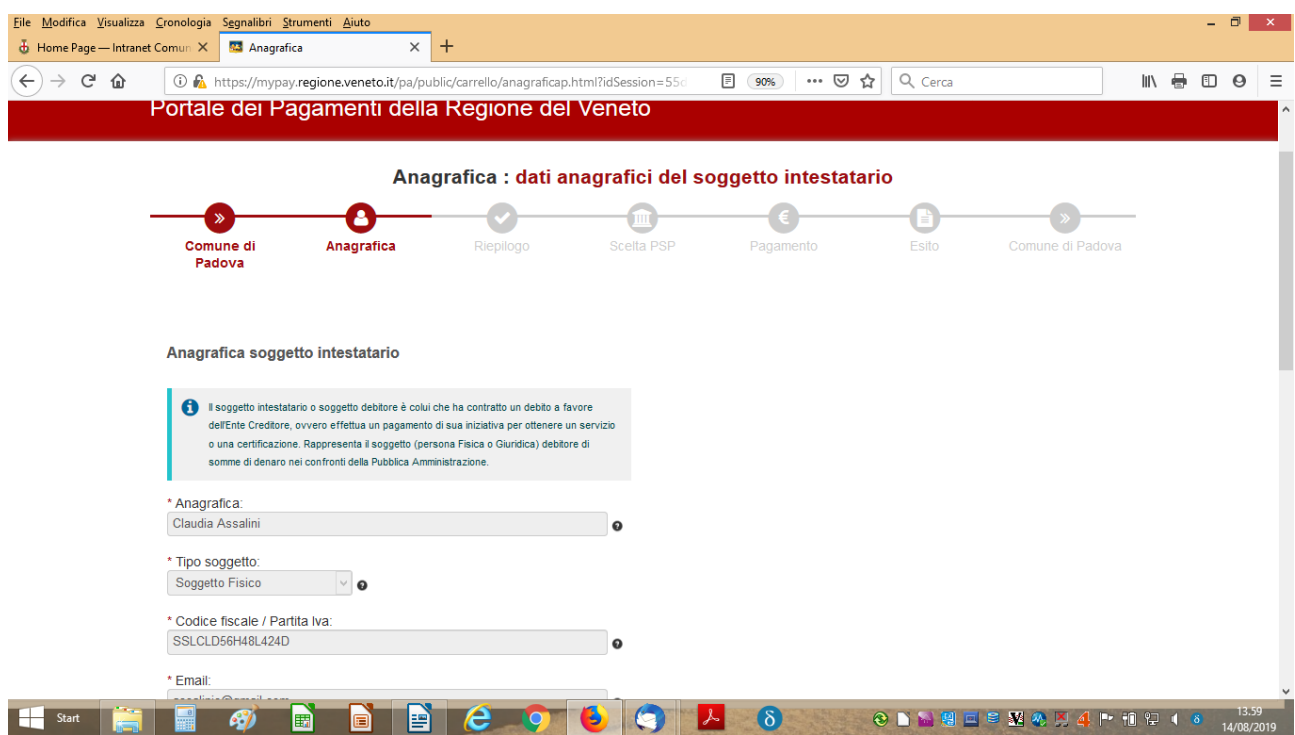

Dopo qualche minuto di attesa in cui compare una finestra di cortesia si accede al servizio di pagamento PagoPA di Agid che chiede l'autenticazione tramite Spid, oppure tramite indirizzo email

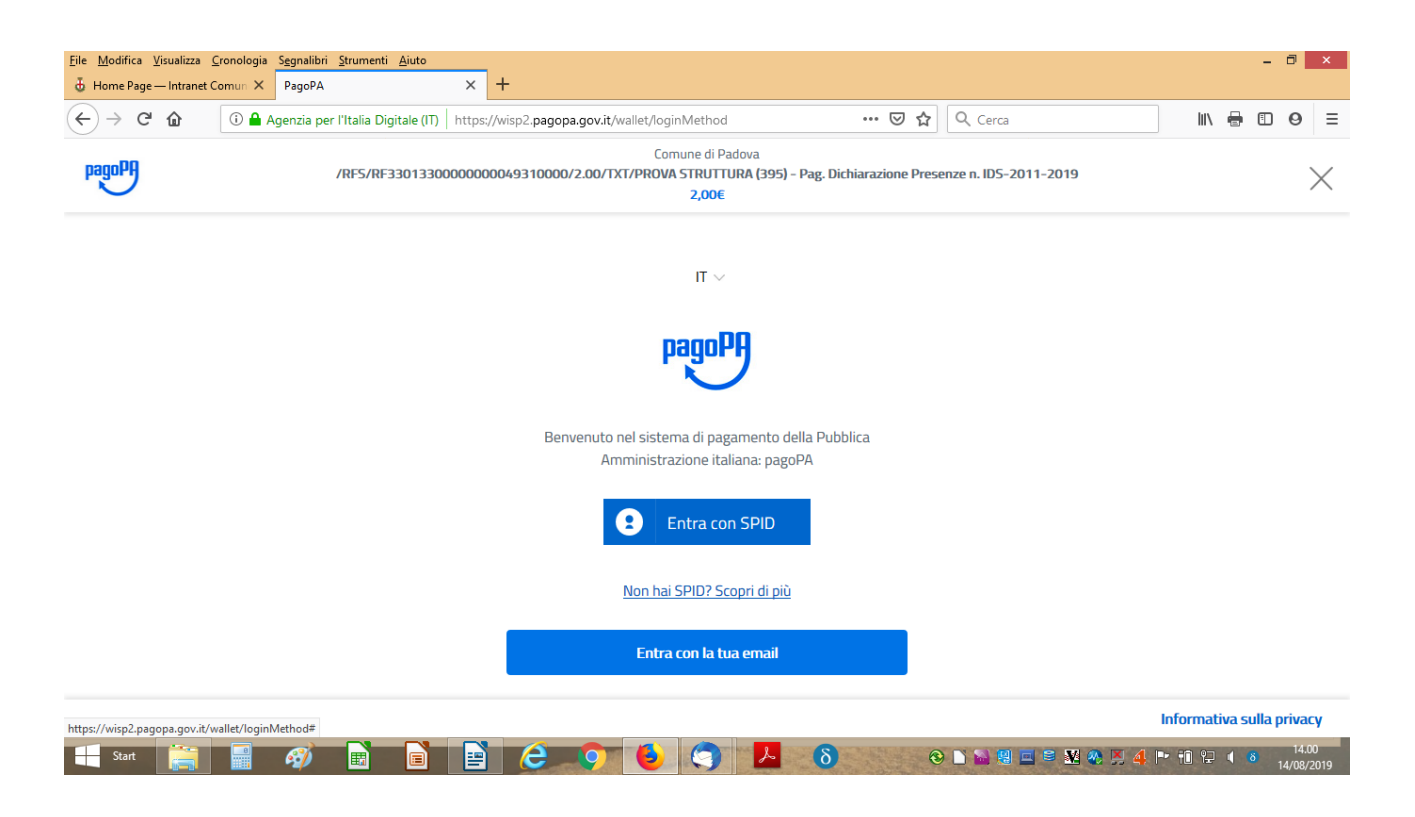

Viene richiesta la conferma di presa visione dell'informativa sulla privacy

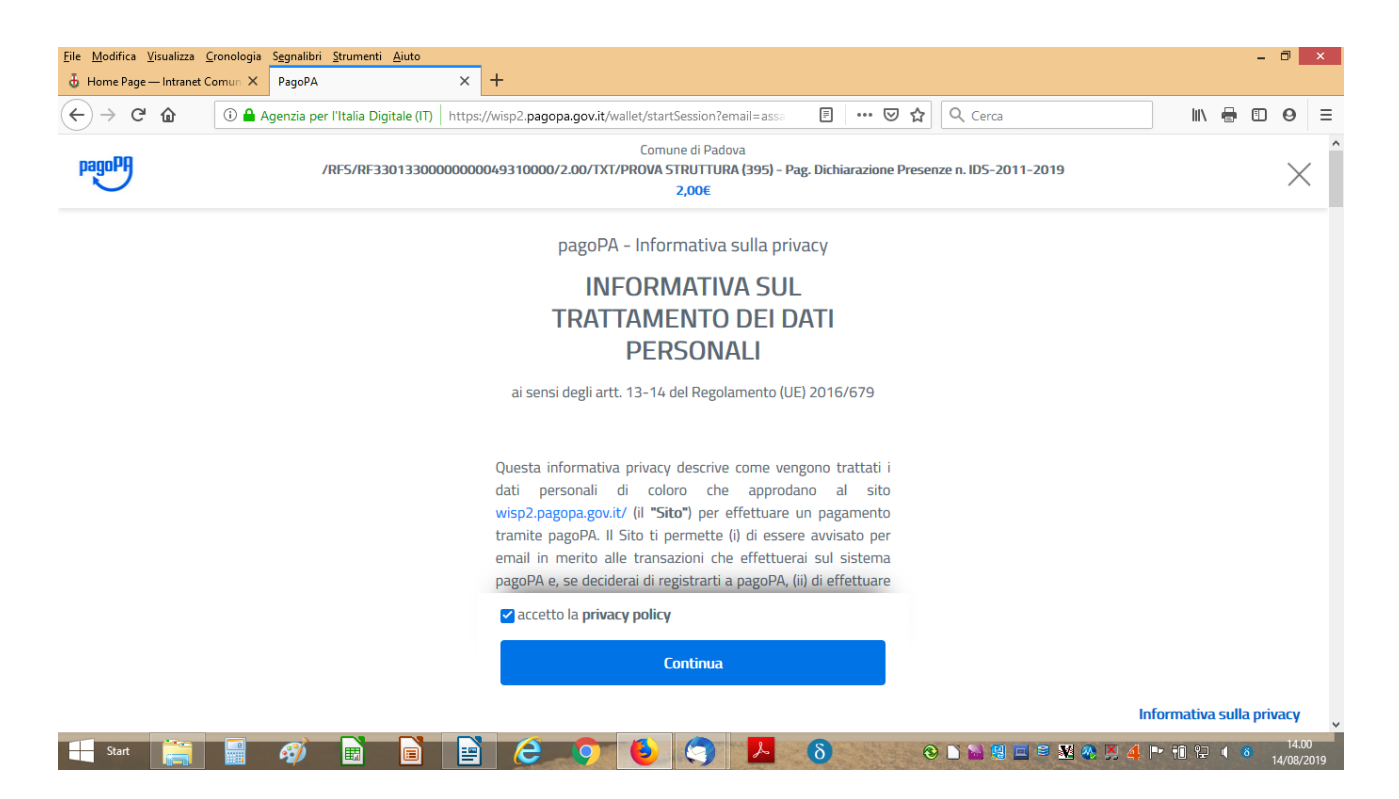

Adesso si può procedere con il pagamento vero e proprio: si scelga fra

- 1. Pagamento con carta di credito
- 2. Pagamento da Conto Corrente (bonifico online tramite Home Banking)
- 3. Altri metodi di pagamento (PayPal, SatisPay ...)

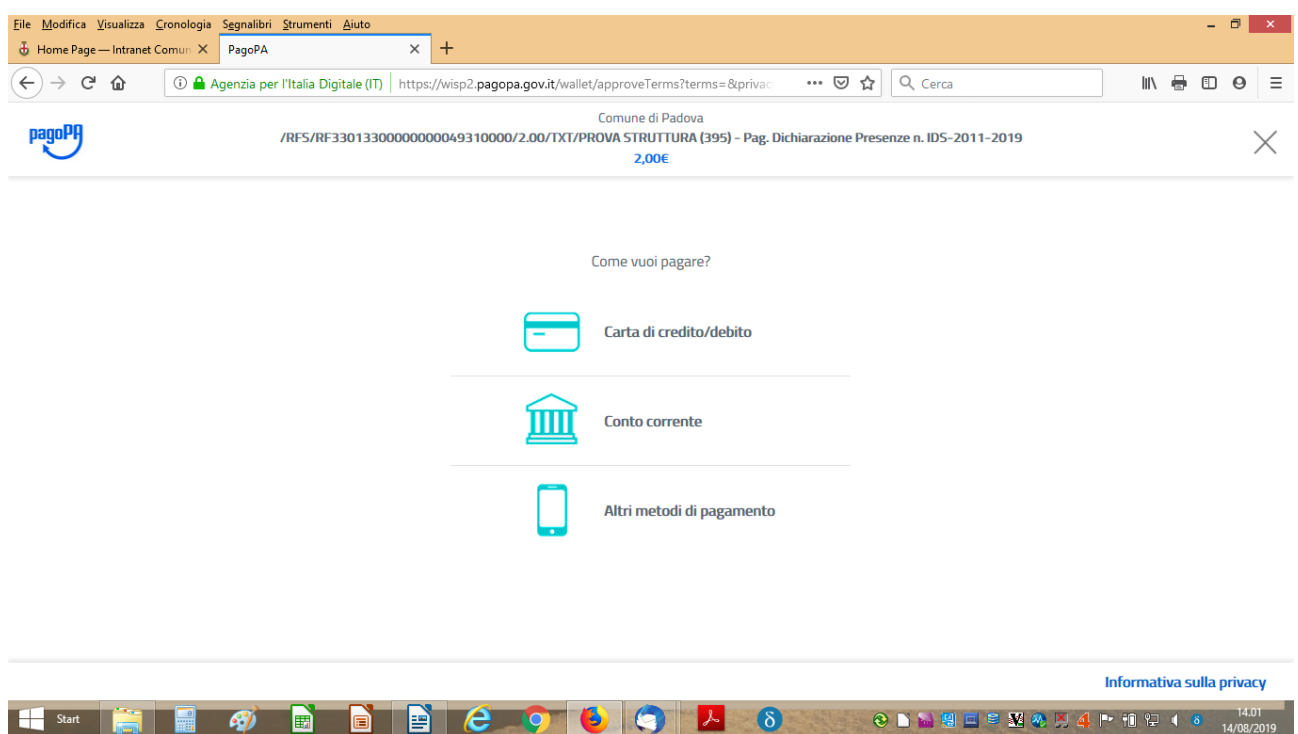

## **Pagamento con carta di credito**

Compare la maschera per l'inserimento delle credenziali della carta di credito

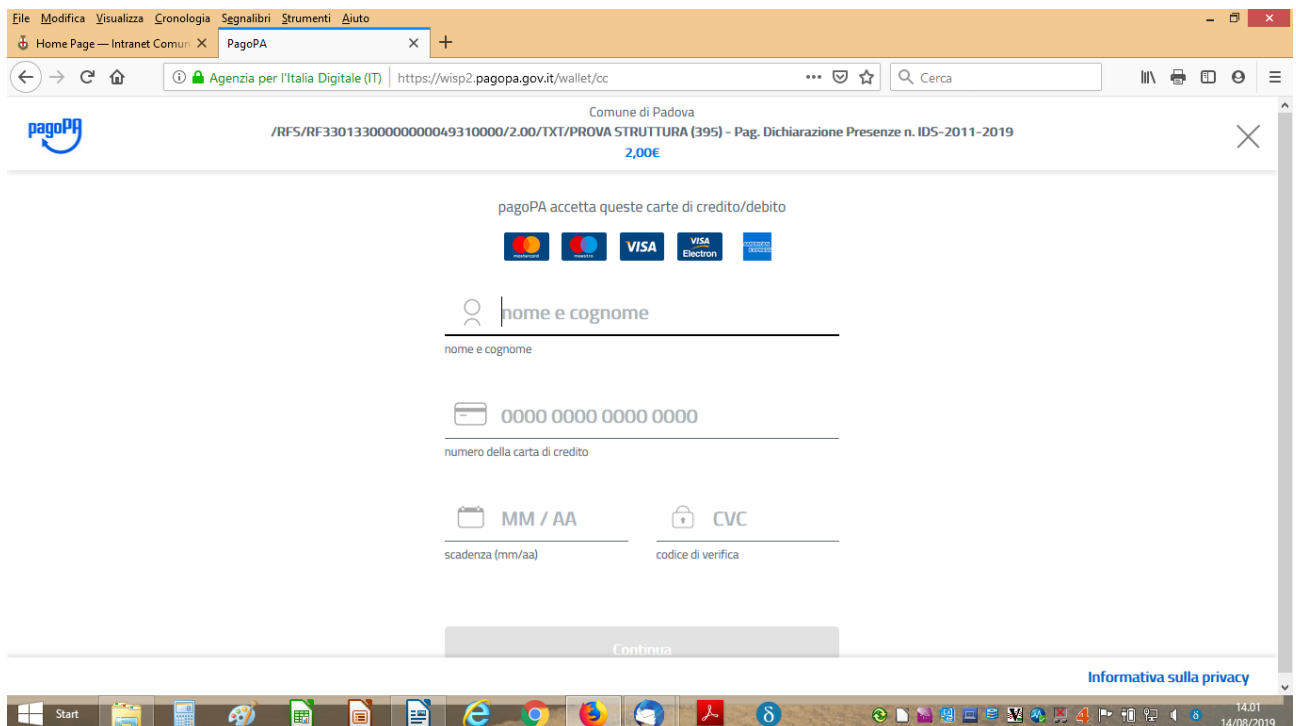

## **Pagamento da Conto Corrente**

Il sistema espone tutti i Prestatori di servizi di pagamento accreditati su PagoPa (completi di commissioni applicate) per la selezione

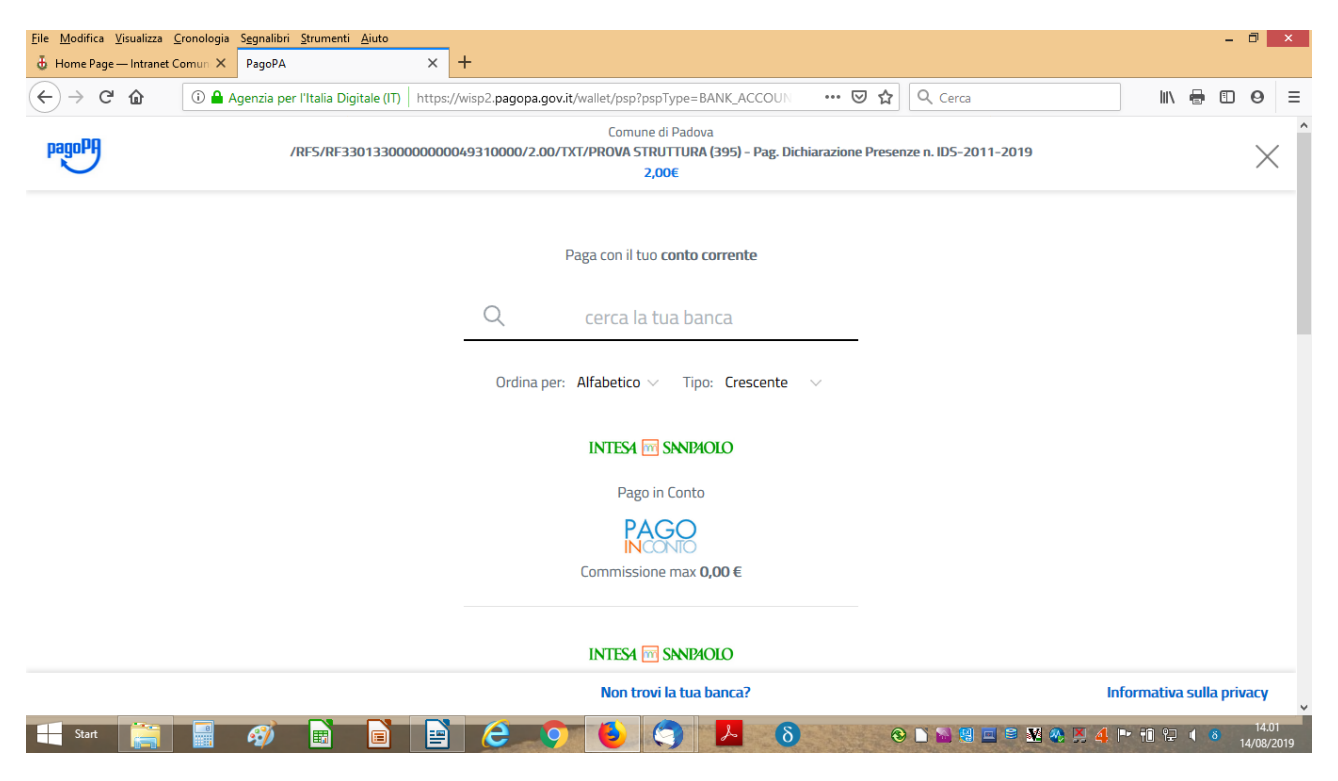

## **Altri metodi di pagamento**

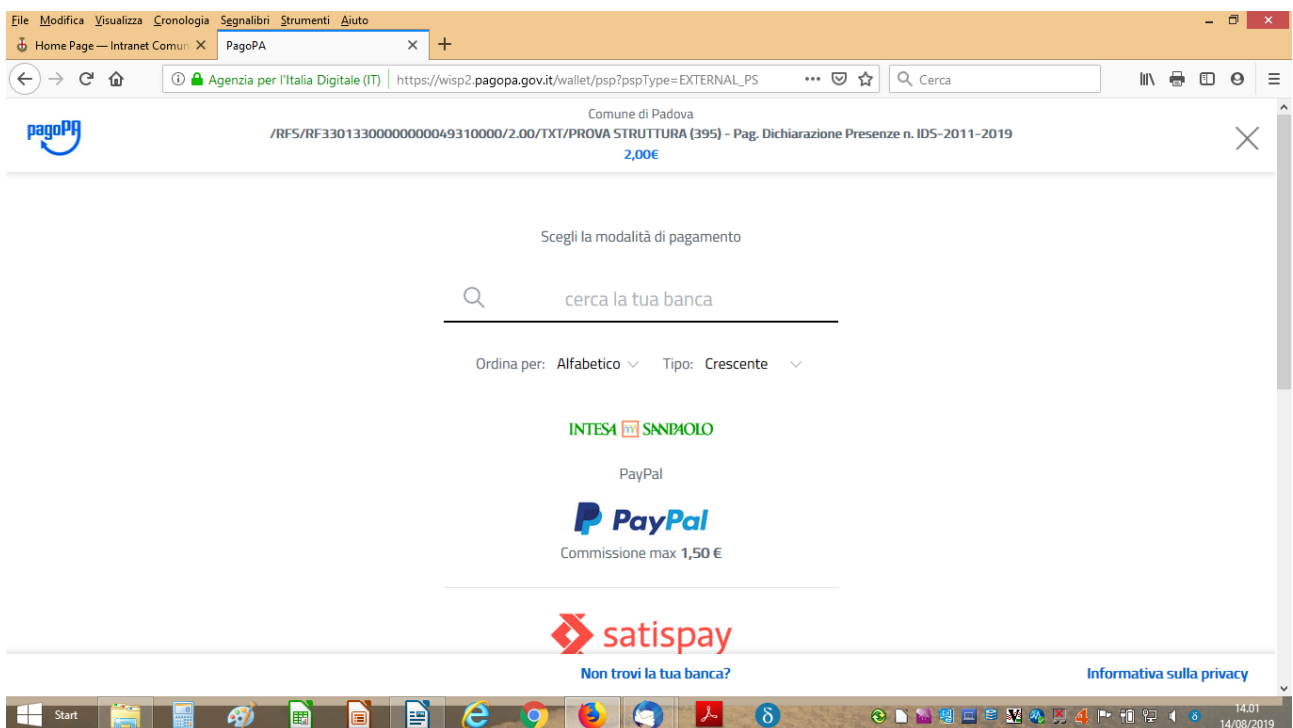

In ogni momento il cittadino può annullare l'operazione utilizzando gli opportuni link ('annulla' oppure 'indietro') presenti sulle varie pagine.

A conclusione del pagamento il cittadino sarà riportato sulla pagina del portale dell'imposta di soggiorno da cui erapartito con l'attestazione dell'esito dell'operazione di pagamento.

In caso di operazione conclusa correttamente il pagamento compare in stato 'In attesa di conferma' per alcuni minutifintantochè i sistemi si allineano automaticamente tra loro, poi lo stato passa a 'Pagato'. Contestualmente il cittadino

riceve una mail dal sistema MyPay con l'url cui puntare per scaricare la propria ricevuta del pagamento.

Se invece l'operazione non si fosse conclusa si può procedere con un nuovo pagamento reiterando l'intera operazione; per chiarimenti sul motivo di fallimento si può consultare la mail pervenuta.

Il pagamento online può essere ripetuto più volte per la stessa dichiarazione fino a esaurimento del dovuto e finchè non si è inviata online la dichiarazione.

Per approfondire le conoscenze di PagoPa si può accedere a:

<https://www.agid.gov.it/it/piattaforme/pagopa/dove-pagare>